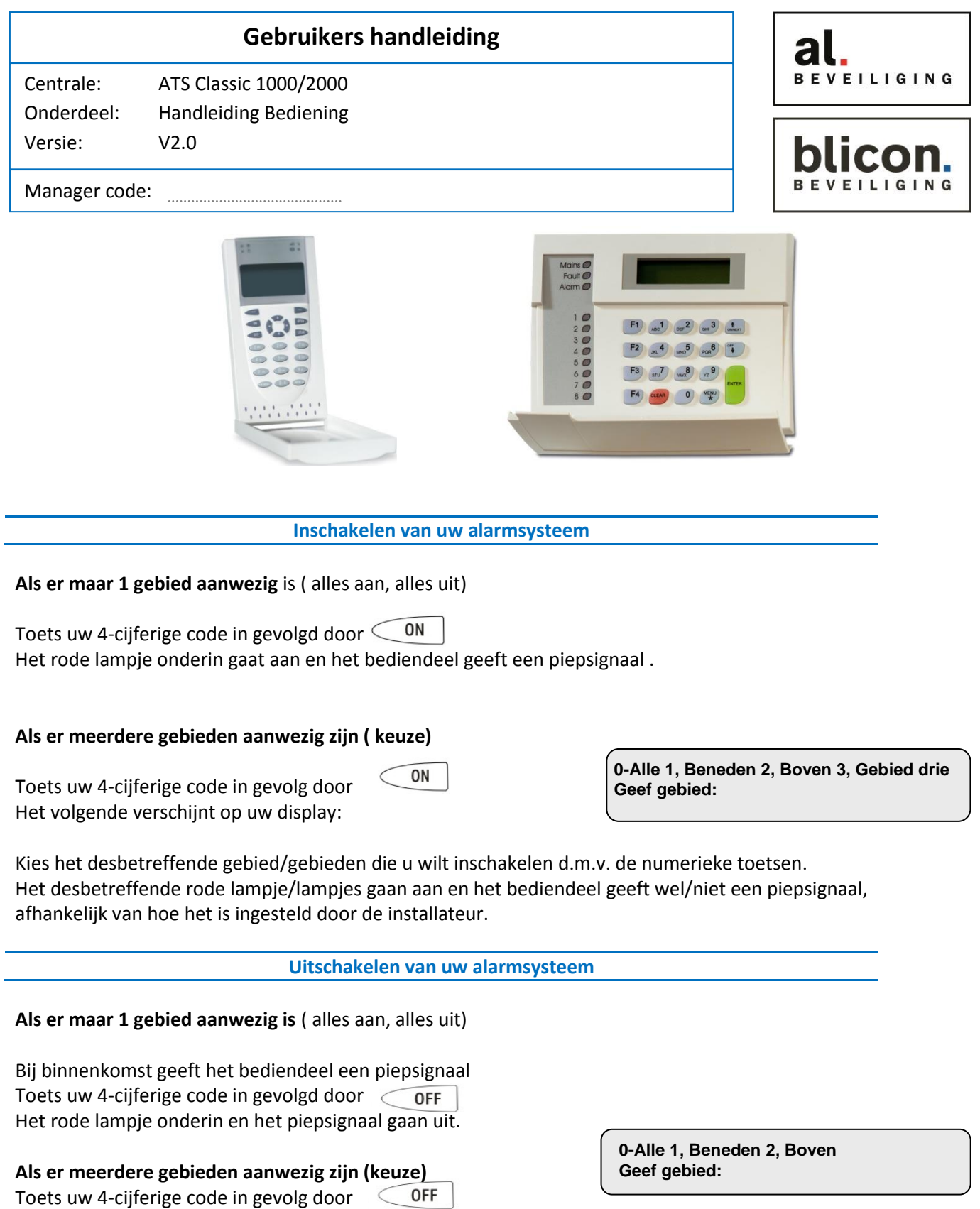

Kies het desbetreffende gebied/gebieden die u wilt uitschakelen d.m.v. de numerieke toetsen. Het desbetreffende rode lampje/lampjes gaan uit en het bediendeel stopt wel/niet met het geven van een piepsignaal, afhankelijk van hoe het is ingesteld door de installateur.

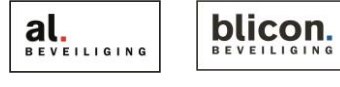

Het volgende verschijnt op uw display:

Kruisstraat 2 l 5211 DV 's-Hertogenbosch Den Bulk 2 l 5126 PW Gilze Postbus 1940 l 5200 BX 's-Hertogenbosch Postbus 65 l 5126 ZH Gilze 073 613 34 05 l servicedesk@al-beveiliging.nl 0161 458 880 l servicedesk@blicon.nl www.al-beveiliging.nl Pagina 1 www.blicon.nl

### **Uitschakelen bij Alarm**

## **Als er maar 1 gebied aanwezig is** ( alles aan, alles uit)

Het rode lampje onderin staat te knipperen.

U toetst u 4-cijferige code in gevolg door  $\subset$ OFF

Het display geeft dan aan of er iets aan de hand is of het probleem al verholpen is.

# **Als er meerdere gebieden aanwezig zijn (keuze)**

Het rode lampje van het desbetreffende gebied(en) onderin staan te knipperen.

U toetst uw 4-cijferige code in gevolgd door **OFF** 

Het display geeft dan aan of er iets aan de hand is of het probleem al verholpen is.

**Alarm in 3, Nooddeur winkel NEXT of ENTER**

**…, Er zijn geen alarmen in dit gebied**

**Code:**

**Alarm in 3, Nooddeur winkel NEXT of ENTER**

**…, Er zijn geen alarmen in dit gebied Code:**

## **Zone's Overbruggen (tijdelijk uitschakelen)**

Kunt u om de een of andere reden het alarmsysteem niet inschakelen, dan kunt u deze optie gebruiken, maar het verstandigste is om het probleem te verhelpen.

- 1. Druk de (\*MENU) toets in gevolgd door u **CODE** en daarna op de  $\text{ENTER}\#$  toets.
- 2. Toets dan de  $1$  en de  $0$  toets in, om naar menu 10 te gaan
- 3. Druk daarna op de toets. (ENTER#)
- 4. Het display geeft dan aan welke zone open staan.
- 5. Om de zone te overbruggen die verstoord is drukt u het nummer in welke op het display wordt weergegeven , gevolgd door (ENTER#
- 6. Als u dit gedaan heeft drukt u 2x op de  $\overline{CLEAR}$  toets, totdat u het volgende op u display ziet.
- 7. U kunt het alarmsysteem nu inschakelen.

**10-Overbrug ingang 0-Einde, Menu:**

**Verstoord in 1, 2, 6. Ingangnr:**

**Verstoord in 4, PIR in kantoor directie NEXT of ENTER**

**Overbrugde ingangen in dit gebied Code:**

8. Zodra u het alarmsysteem weer uitschakelt, valt ook automatisch de desbetreffende zone/zone's uit hun overbrugging.

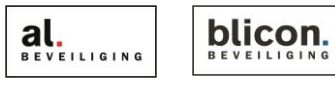

Kruisstraat 2 l 5211 DV 's-Hertogenbosch Den Bulk 2 l 5126 PW Gilze Postbus 1940 l 5200 BX 's-Hertogenbosch 073 613 34 05 l servicedesk@al-beveiliging.nl 0161 458 880 l servicedesk@blicon.nl www.al-beveiliging.nl Pagina 2 www.blicon.nl

Postbus 65 l 5126 ZH Gilze

#### **Code's Wijzigen**

Om code's bij te kunnen programmeren dient u de managercode bij de hand te hebben, deze code heeft u bij het opleveren van het alarmsysteem gekregen van de installateur.

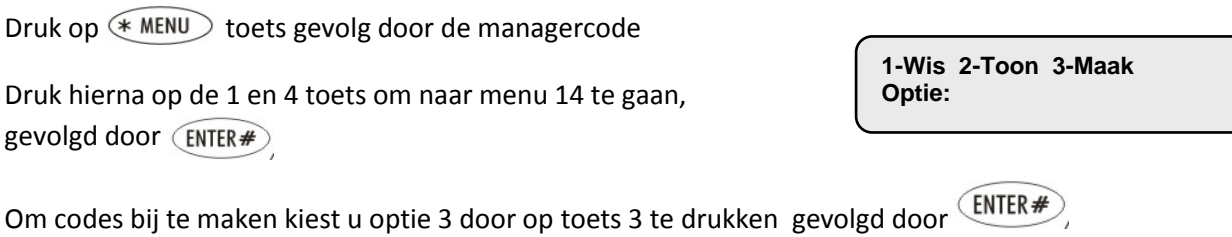

U moet nu aangeven welke gebruikernummer u wilt toevoegen gevolgd door  $\epsilon$  ENTER  $\#$ 

U dient nu een alarmgroep in te geven d.m.v. de numerieke toetsen om aan te geven welk gebied/gebieden de code mag schakelen.

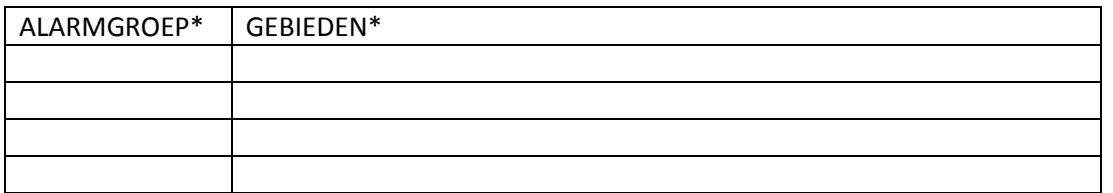

\*In te vullen door installateur

Druk daarna nog 2x op de  $\widehat{\mathsf{cn}}$ TER $\#$  toets.

Nu mag u de naam invoegen van de desbetreffende persoon, let op na elke letter dient u op de toets te *ENTER#* drukken.

Heeft u de naam ingevuld druk dan  $2x$  op de  $\lll$  MENU toets.

Toets nu de 4-cijferige code in gevolgd door  $\overline{\text{EMTER#}}$ , Doe dit nogmaals ter bevestiging.

Druk nu net zolang op de CLEAR toets totdat u weer terugkeert naar De standaard display tekst.

**Blicon / AL Beveiliging Code:**